## SIP-telefon Mitel 6930

### Komma igång

<u>SNABBEGUIDE AFRI</u>

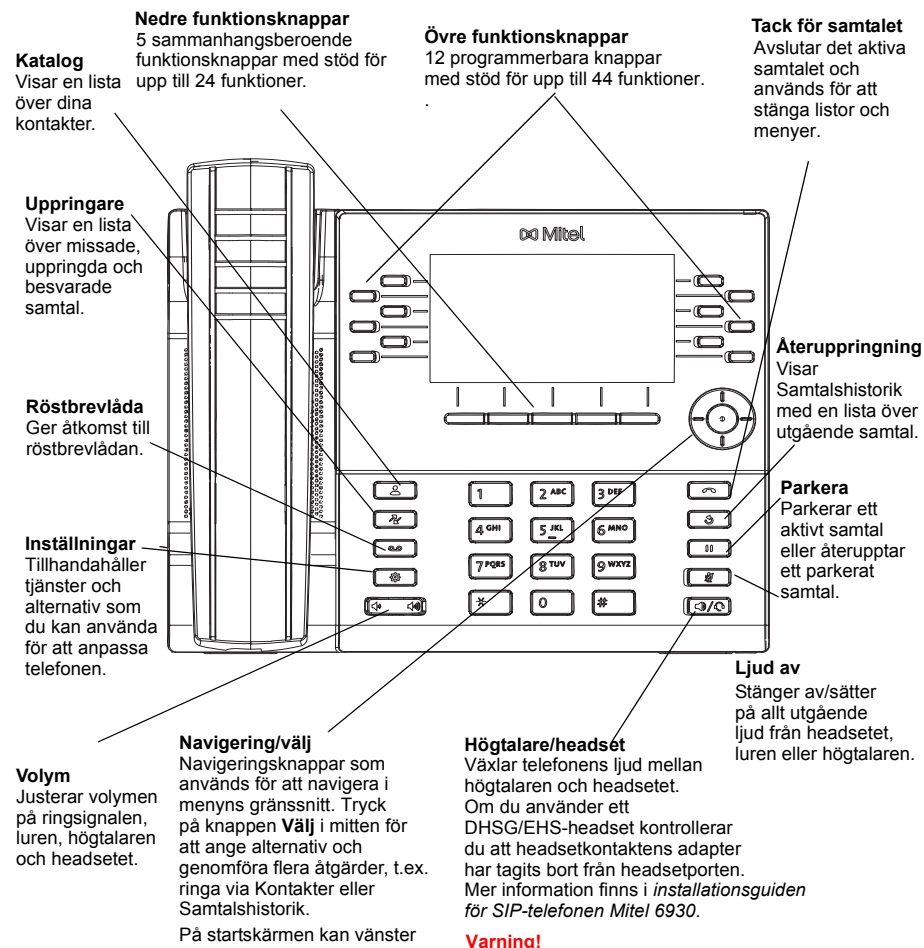

## och höger navigeringsknappar

linjehanteraren kan telefonen skadas och garantin upphör att gälla. användas för att växla mellan startskärmen, liniehanteraren och aktiva samtal.

### **Grundläggande** samtalshantering

#### **Ringa ett samtal**

- 1. Lyft på luren och tryck på knappen **Linje** eller  $\lceil \bigcirc \bigcirc \bigcirc \bigcirc \rceil$ och slå numret när du hör kopplingstonen.
- 2. Tryck på knappen som indikerar **Linje**/**Samtal** och slå numret när du hör kopplingstonen.

#### **Avsluta ett samtal**

Sätt tillbaka luren i hållaren och tryck på funktionsknappen **Ignorera** eller knappen  $\|\bullet\|$ 

#### **Besvara ett samtal**

Lyft luren, tryck på funktionsknappen **Svara** eller tryck på knappen  $\boxed{\mathbb{Q}/\mathbb{Q}}$  för handsfreeanvändning.

#### **Återuppringning**

Tryck en gång på funktionsknappen **Återuppringning** eller tryck två gånger på knappen för att ringa det senast uppringda numret.

eller

Tryck en gång på knappen  $\sqrt{g}$  för att visa samtalshistoriken med en lista över nyligen uppringda nummer. Bläddra genom posterna med upp- och nedknapparna och välj ett nummer. Tryck endera på knappen **Välj** eller funktionsknappen **Ring** för att ringa valt nummer igen.

#### **Slå av eller på ljudet för ett samtal**

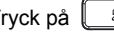

Tryck på  $\mathbb{R}$  under ett aktivt samtal för att stänga av mikrofonen i luren, headsetet eller

högtalaren. Tryck på  $\sqrt{\frac{20}{10}}$  för att slå på ljudet igen.

#### **Parkera och återuppta ett samtal**

- 1. Om du vill parkera ett aktivt samtal trycker du på knappen  $\Box$  . En parkeringsikon  $\Box$  blinkar på knappen för respektive **Linje**.
- 2. Återuppta samtalet genom att trycka på knappen  $\boxed{\hspace{.5cm}0\quad}$  igen eller trycka på knappen för respektive **Linje**.

**Obs!** Mer information om alla tillgängliga funktioner och tillval finns i *användarhandboken till SIPtelefonen Mitel 6930*.

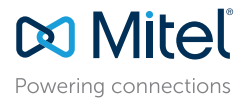

#### © Copyright 2017, Mitel Networks Corporation. Med ensamrätt.

Headsetporten är endast avsedd för headset.

Om du ansluter andra enheter till headsetporten

De varumärken, tjänstemärken och logotyper samt den grafik (sammantaget "Varumärken") som syns på Mitels webbplatser eller i dess publikationer är varumärken eller registrerade varumärken som tillhör Mitel Networks Corpora

Det är förbjudet att använda Varumärkena utan uttryckligt godkännande från Mitel. Kontakta vår juridiska avdelning på legal@mitel.com för ytterligare information. För en lista över Mitel Networks Corporation registrerade v http://www.mitel.com/trademarks.

Mitels Power Over Ethernet (PoE) Powered Device (PD) skyddas av ett eller flera amerikanska patent (samt varje utländsk patentmotpart) som omnämns på Mitels hemsida: www.mitel.com/patents. Mer information om licensierade P

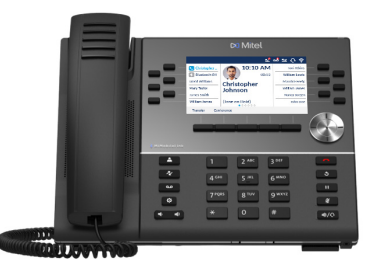

 $\circledcirc$ 

## Översikt över användargränssnittet

#### **Startskärm**

<u>SNABBEGUIDE AFRI</u>

Startskärmen (standard) visas när telefonen är i viloläge. Startskärmen visar aktuell linje, statusindikatorer, statusmeddelanden, datum och tid samt en lista med övre och nedre programmerbara funktionsknappar.

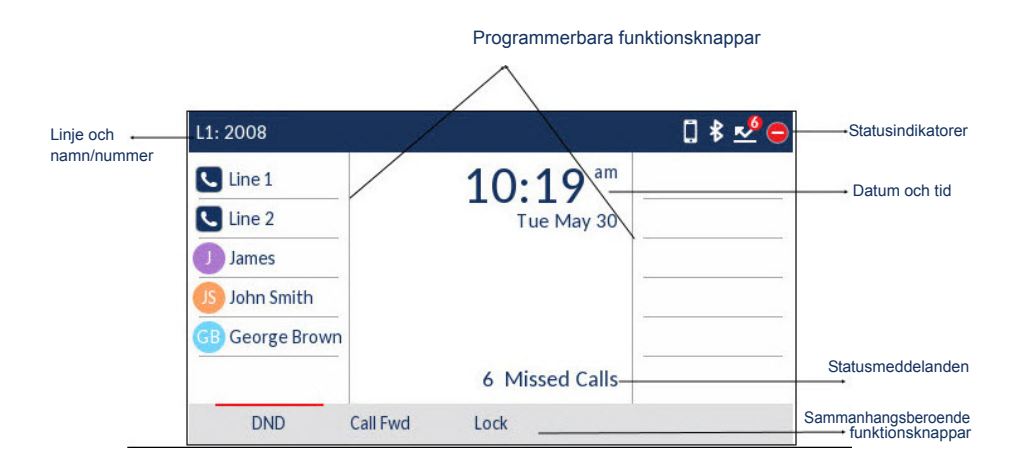

#### **Samtalsskärm**

Under ett aktivt samtal visas en bild på den som ringer upp, namn, nummer och samtalstid. De sammanhangsberoende funktionsknapparna uppdateras med tillämpliga funktioner för samtalshantering.

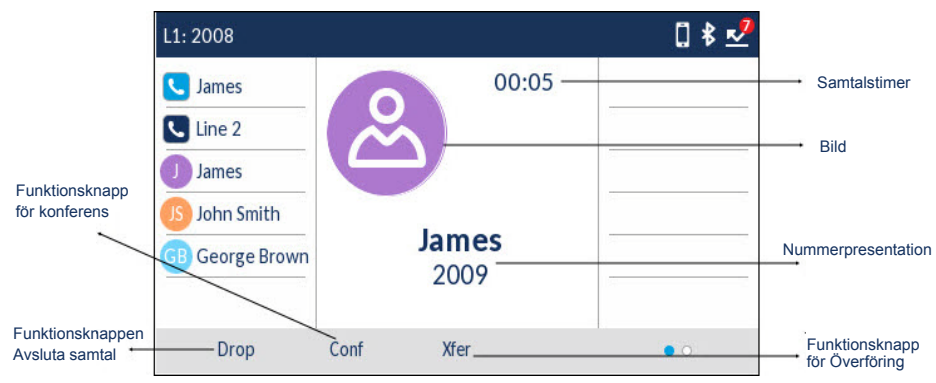

## Program

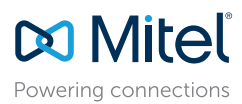

© Copyright 2017, Mitel Networks Corporation. Med ensamrätt.

De varumärken, tjänstemärken och logotyper samt den grafik (sammantaget "Varumärken") som syns på Mitels webbplatser eller i dess publikationer är varumärken eller registrerade varumärken som tillhör Mitel Networks Corpora

Det är förbjudet att använda Varumärkena utan uttryckligt godkännande från Mitel. Kontakta vår juridiska avdelning på legal@mitel.com för ytterligare information. För en lista över Mitel Networks Corporation registrerade v http://www.mitel.com/trademarks.

Mitels Power Over Ethernet (PoE) Powered Device (PD) skyddas av ett eller flera amerikanska patent (samt varje utländsk patentmotpart) som omnämns på Mitels hemsida: www.mitel.com/patents. Mer information om licensierade P

#### **Katalog**

.

Katalog-funktionen fungerar som en personlig telefonbok och katalog. Du kan ha en personlig katalog i SIP-telefonen Mitel 6930 och samtidigt länka den till LDAP-kataloger (företagskataloger).

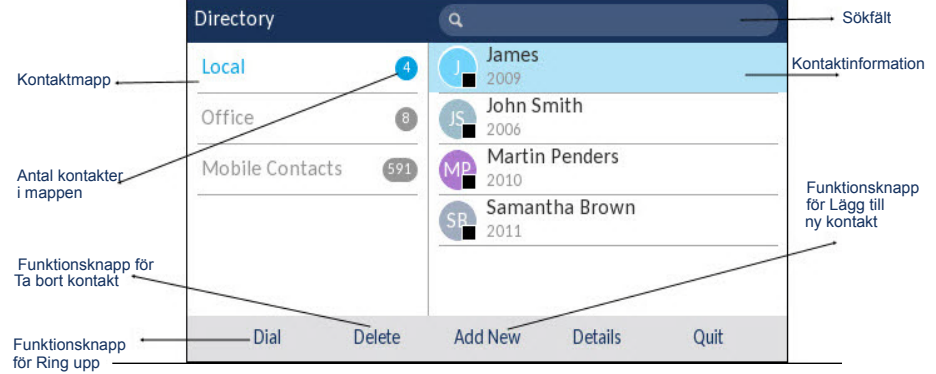

#### **Använda Katalog för att ringa ett samtal**

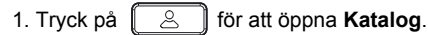

2. Gå till kontaktmapparna och bläddra igenom kontakterna med navigeringsknapparna eller

skriv in tecknen med knappsatsen och tryck på **Sök** för att använda sökfunktionen.

3. När den kontakt du vill använda är markerad trycker du på knappen **Välj** eller funktionsknappen **Ring** för att ringa kontaktens standardnummer eller

För att ringa ett annat nummer angivet för posten (till exempel ett mobilnummer) trycker du på höger navigeringsknapp, markerar det telefonnummer du vill ringa med hjälp av upp- och nedknapparna och trycker på knappen **Välj** eller funktionsknappen **Ring**.

#### **Samtalshistorik**

Samtalshistorikfunktionen visar en lista över alla missade, utgående och mottagna samtal. Du kan se, radera och ringa upp från historiken och kopiera poster till Kontaktfunktionen.

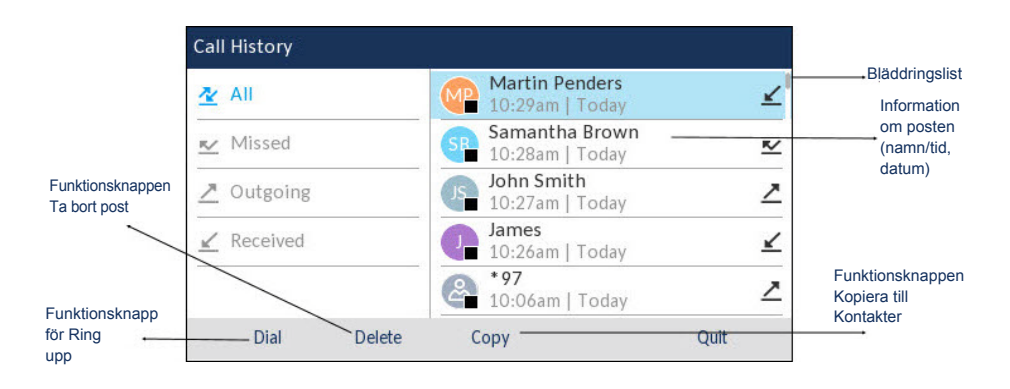

#### *Använda samtalshistorikfunktionen*

- 1. Tryck på knappen  $\mathbb{R} \cong \mathbb{R}$  för att komma till samtalshistorikfunktionen.
- 2. Bläddra igenom listorna med hjälp av navigeringsknapparna. Om du vill ha mer information om posten trycker du på **Höger** navigeringsknapp när posten är markerad.
- 3. Tryck på knappen **Välj** eller på funktionsknappen **Ring** för att ringa numret eller

Tryck på funktionsknappen **Kopiera** för att kopiera posten till funktionen Kontakter. eller

Tryck på funktionsknappen **Ta bort** för att ta bort numret från samtalshistoriken.

#### **Röstbrevlåda**

När funktionen för röstbrevlåda är aktiverad blinkar "Meddelande väntar"-indikationen på SIPtelefonen Mitel 6930 rött och ikonen (Röstbrevlåda) visas i statusfältet, vilket indikerar att det finns meddelanden i röstbrevlådan.

Du kommer åt röstbrevlådan genom att trycka på knappen **Röstbrevlåda** .

**Obs!** Funktionen för röstbrevlådan måste konfigureras av systemadministratören.

## Mobil integrering

SIP-telefonen Mitel 6930 har stöd för mobil integration, en funktion som ger en smidig integrering med mobilen via Bluetooth. Mobil integration gör det möjligt att:

- synkronisera mobiltelefonens kontaktlista med din SIP-telefon 6930.
- besvara ett mobiltelefonsamtal med din SIP-telefon 6930.
- flytta aktiva samtal mellan SIP-telefonen 6930 och mobiltelefonen.

**Obs!** Funktionen för mobil integration är endast tillgängliga om administratören har aktiverat dem. Kontakta administratören för information om hur du aktiverar mobil integration på telefonen.

#### **Parkoppla en mobiltelefon med Bluetooth**

- 1. Tryck på  $\left[\begin{array}{c} \circledR \end{array}\right]$ , gå till **Bluetooth-inställning och tryck på knappen <b>Välj** eller på funktionsknappen **Välj**.
- 2. Tryck på funktionsknappen **Aktivera** för att slå på Bluetooth-funktionen. Se till att mobiltelefonen kan upptäckas eftersom SIP-telefonen Mitel 6930 automatiskt söker efter tillgängliga Bluetooth-enheter.

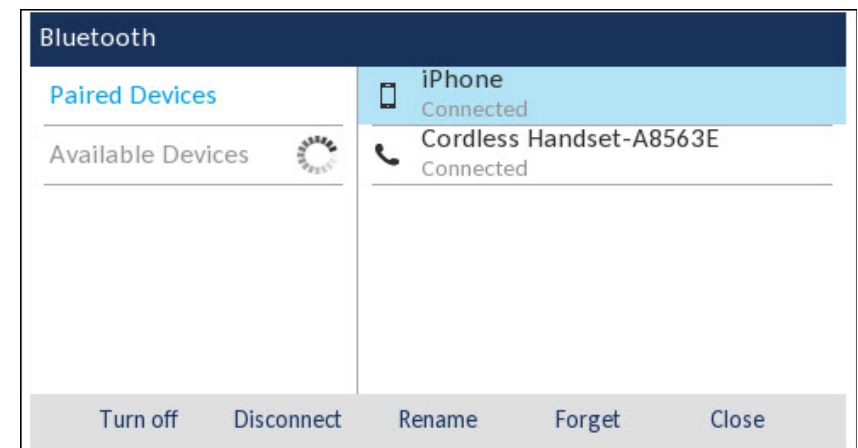

**Obs!** Information om hur du gör så att mobiltelefonen kan upptäckas av andra Bluetooth-enheter finns i mobiltelefonens dokumentation.

3. När mobiltelefonen har upptäckts använder du navigeringsknapparna för att markera posterna i listan över tillgängliga enheter och trycker på **Välj** eller funktionsknappen **Ihopparning**.

En begäran om Bluetooth-parkoppling visas på både SIP-telefonen Mitel 6930 och på den mobila enheten.

4. Kontrollera att koden stämmer överens på båda enheterna och tryck på **Ja** på SIP-telefonen Mitel 6930 och bekräfta parkopplingsbegäran på mobiltelefonen.

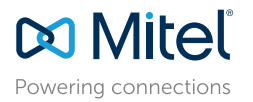

© Copyright 2017, Mitel Networks Corporation. Med ensamrätt.

De varumärken, tjänstemärken och logotyper samt den grafik (sammantaget "Varumärken") som syns på Mitels webbplatser eller i dess publikationer är varumärken eller registrerade varumärken som tillhör Mitel Networks Corpora finns på webbplatsen http://www.mitel.com/trademarks.

Mitels Power Over Ethernet (PoE) Powered Device (PD) skyddas av ett eller flera amerikanska patent (samt varie utländsk patentmotpart) som omnämns på Mitels hemsida: www.mitel.com/patents. Mer information om licensierade P

SIP-telefonen Mitel 6930 försöker parkoppla mobiltelefonen och om det lyckas försöker den ansluta automatiskt.

**Obs!** Om det inte går att parkoppla eller ansluta visas ett felmeddelande på skärmen. Tryck på **Försök igen** för att försöka att parkoppla eller ansluta igen eller tryck på **Avbryt** för att avbryta försöket.

5. Tryck på **OK** för att bekräfta den lyckade anslutningen. Den anslutna mobiltelefonen läggs till i listan över **Ihopparade enheter** och är klar att användas.

#### **Synkronisera mobilkontakter**

<u>SNABBEGUIDE AFRI</u>

SIP-telefonen Mitel 6930 försöker automatiskt synkronisera mobilkontakterna med Katalog vid parkoppling och anslutning.

Så här uppdaterar du mobilkontakter manuellt:

- 1. Tryck på  $\left[\begin{array}{cc} 8 \end{array}\right]$  för att öppna Katalog-funktionen.
- 2. Gå till kontaktmappen **Mobil**.
- 3. Tryck på funktionsknappen **Ladda igen**.

SIP-telefonen Mitel 6930 försöker att synkronisera om och uppdatera mobilkontakterna.

**Obs!** Om uppdateringen misslyckas visas ett meddelande på skärmen. Tryck på **Försök igen** för att försöka att uppdatera igen eller tryck på **Avbryt** för att avbryta försöket.

#### **Besvara ett inkommande mobilsamtal med SIP-telefonen Mitel 6930**

När mobiltelefonen är parkopplad och ansluten till SIP-telefonen Mitel 6930 visas inkommande samtal på mobiltelefonen även på SIP-telefonen 6930.

**Obs!** En funktionsknapp för **Mobil** måste konfigureras innan du kan besvara ett inkommande mobilsamtal med SIP-telefonen Mitel 6930. Mer information finns i *användarhandboken till SIPtelefonen Mitel 6930*.

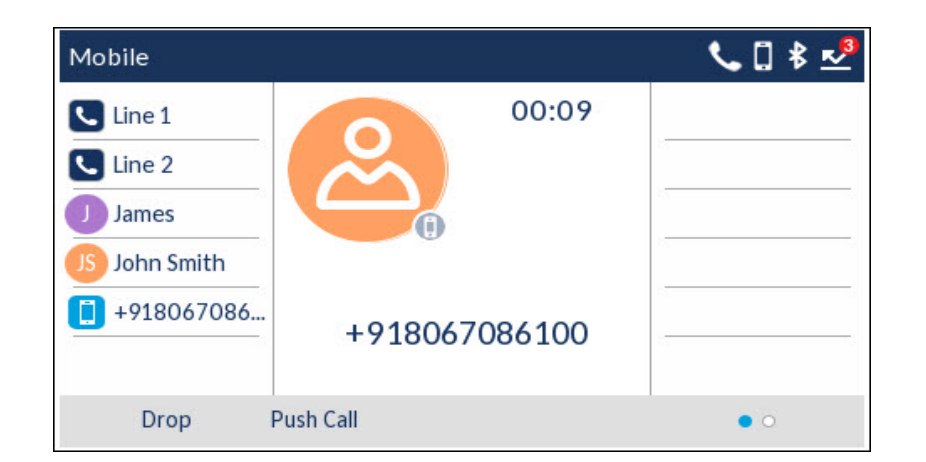

Lyft luren eller tryck på  $\boxed{\leq}$   $\Diamond$ , den blinkande  $\Box$  **Bluetoothlinje**-knappen eller funktionsknappen **Svara** om du vill använda handsfree.

#### **Flytta ljudet i ett aktivt mobilsamtal mellan mobiltelefonen och SIP-telefonen Mitel 6930**

Tryck på funktionsknappen **Skicka samtal** för att flytta ljudet från SIP-telefonen Mitel 6930 till mobiltelefonen eller

Tryck på funktionsknappen **Mobil** för att flytta ljudet från mobiltelefonen till SIP-telefonen Mitel 6930.

**Obs!** Information om andra funktioner, t.ex. att visa uppgifter om mobilsamtalshistorik, ringa upp ett nummer i mobilsamtalshistoriken, lägga till ett nummer i mobilsamtalshistoriken i Kontakter och radera mobilsamtalshistoriken, finns i *användarhandboken till SIP-telefonen Mitel 6930*.

### Avancerad samtalshantering

Med SIP-telefonen Mitel 6930 kan du överföra samtal med funktionsknappen **Överföring**.

#### **Överföra samtal**

- 1. Se till att du har ett aktivt samtal som du vill vidarekoppla.
- 2. Tryck på funktionsknappen **Överf.** Det aktiva samtalet parkeras.
- 3. Ange mottagarens vidarekopplingsnummer och tryck på funktionsknappen **Överf.**

#### **Konferenssamtal med tre deltagare**

- 1. Se till att du har ett aktivt samtal med en av kontakterna som du vill skapa ett konferenssamtal med.
- 2. Tryck på funktionsknappen **Konf.** Det aktiva samtalet parkeras.
- 3. Ange konferensens målnummer och tryck på funktionsknappen **Ring**.
- 4. Vänta på svar och tryck sedan på funktionsknappen **Konf.** för att skapa ett konferenssamtal med tre deltagare.

### Konfigurera kortnummer

Med knappen **Kortnummer** kan du ringa ett nummer med bara en knapptryckning. **Kortnummer**knapparna kan vara användbara eftersom de kan programmeras att ringa ett internt eller externt nummer direkt. Du kan också överföra samtal eller skapa konferenssamtal med knapparna för **Kortnummer** i stället för att ringa manuellt

**Obs!** Konfigurera en kortnummerknapp genom att hålla den nedtryckt är endast tillgängligt om den aktiverats av systemadministratören.

#### **Konfigurera en kortnummerknapp**

1. Håll en funktionsknapp som inte är konfigurerad, en knapp på knappsatsen eller en knapp i expansionsmodulen nedtryckt (i ca 3 sekunder) tills skärmen **Redigera kortnummer** visas.

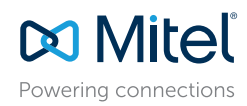

© Copyright 2017, Mitel Networks Corporation. Med ensamrätt.

De varumärken, tjänstemärken och logotyper samt den grafik (sammantaget "Varumärken") som syns på Mitels webbplatser eller i dess publikationer är varumärken eller registrerade varumärken som tillhör Mitel Networks Corpora

.

Det är förbjudet att använda Varumärkena utan uttryckligt godkännande från Mitel. Kontakta vår juridiska avdelning på legal@mitel.com för ytterligare information. För en lista över Mitel Networks Corporation registrerade v http://www.mitel.com/trademarks.

Mitels Power Over Ethernet (PoE) Powered Device (PD) skyddas av ett eller flera amerikanska patent (samt varje utländsk patentmotpart) som omnämns på Mitels hemsida: www.mitel.com/patents. Mer information om licensierade P

- 2. I fältet **Etikett** anger du en beskrivning för knappen.
- **Obs!** Använd funktionsknappen **ABC** för att ange stora eller små bokstäver när du anger etiketten.
- 3. Tryck på Ner-navigeringsknappen för att gå till fältet **Nummer** och ange numret med knappsatsen.
- 4. Tryck på funktionsknappen **Spara** för att spara informationen om kortnumret på den knapp du har valt.

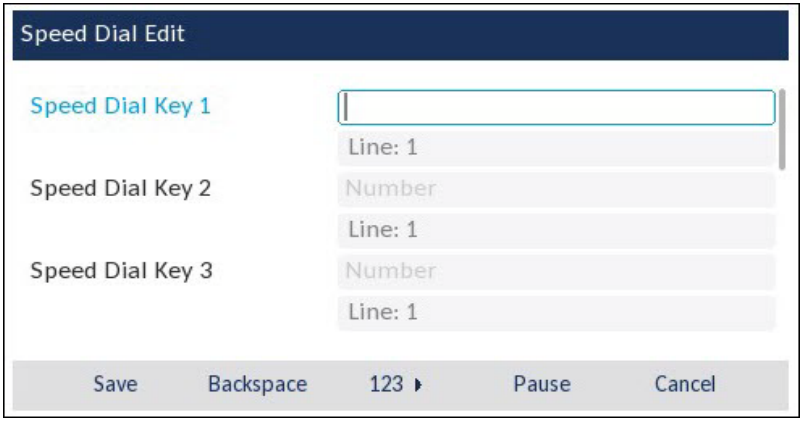

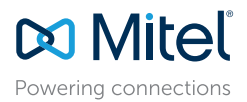

© Copyright 2017, Mitel Networks Corporation. Med ensamrätt.

De varumärken, tjänstemärken och logotyper samt den grafik (sammantaget "Varumärken") som syns på Mitels webbplatser eller i dess publikationer är varumärken eller registrerade varumärken som tillhör Mitel Networks Corpora

Mitels Power Over Ethernet (PoE) Powered Device (PD) skyddas av ett eller flera amerikanska patent (samt varje utländsk patentmotpart) som omnämns på Mitels hemsida: www.mitel.com/patents. Mer information om licensierade P